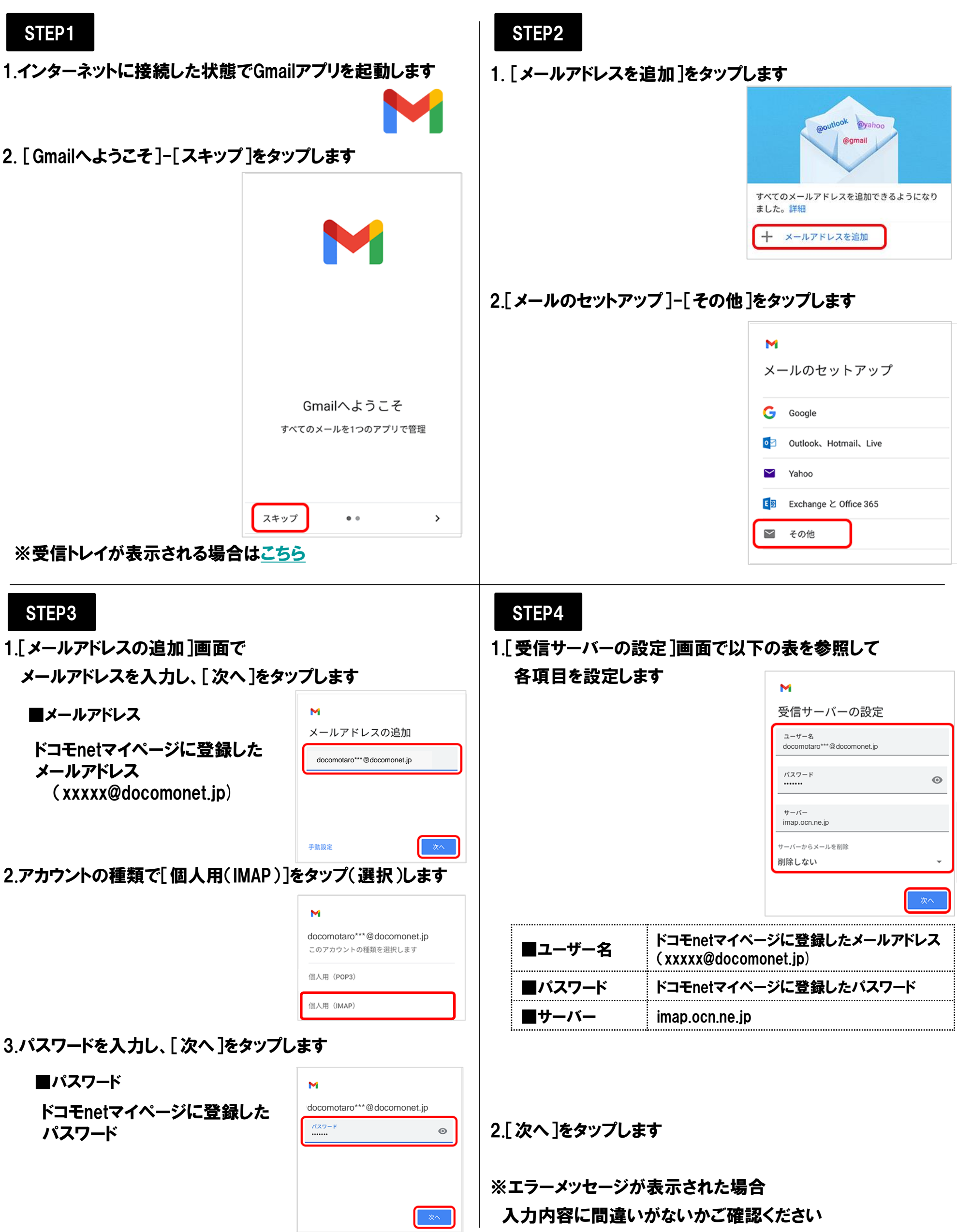

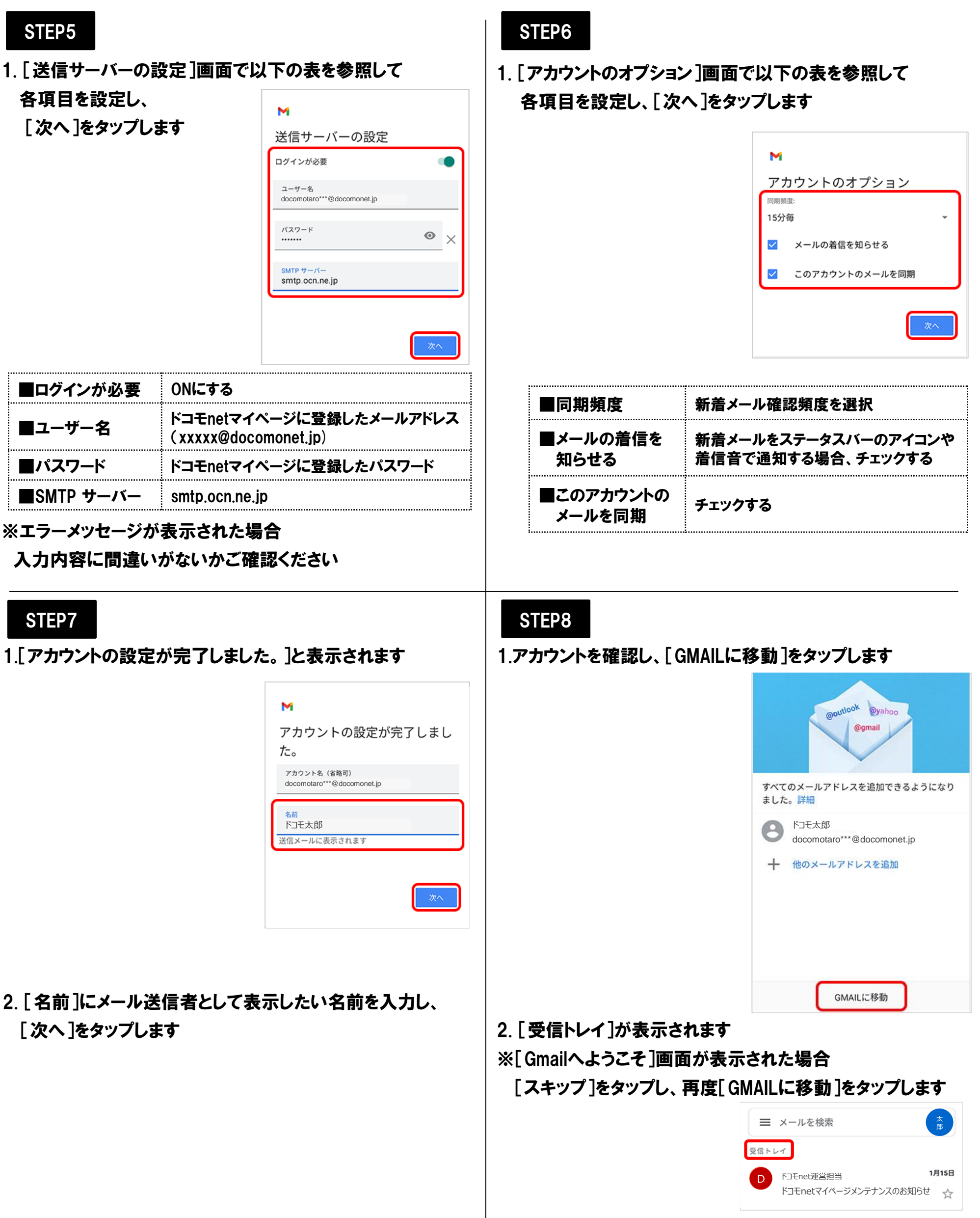

<span id="page-2-0"></span>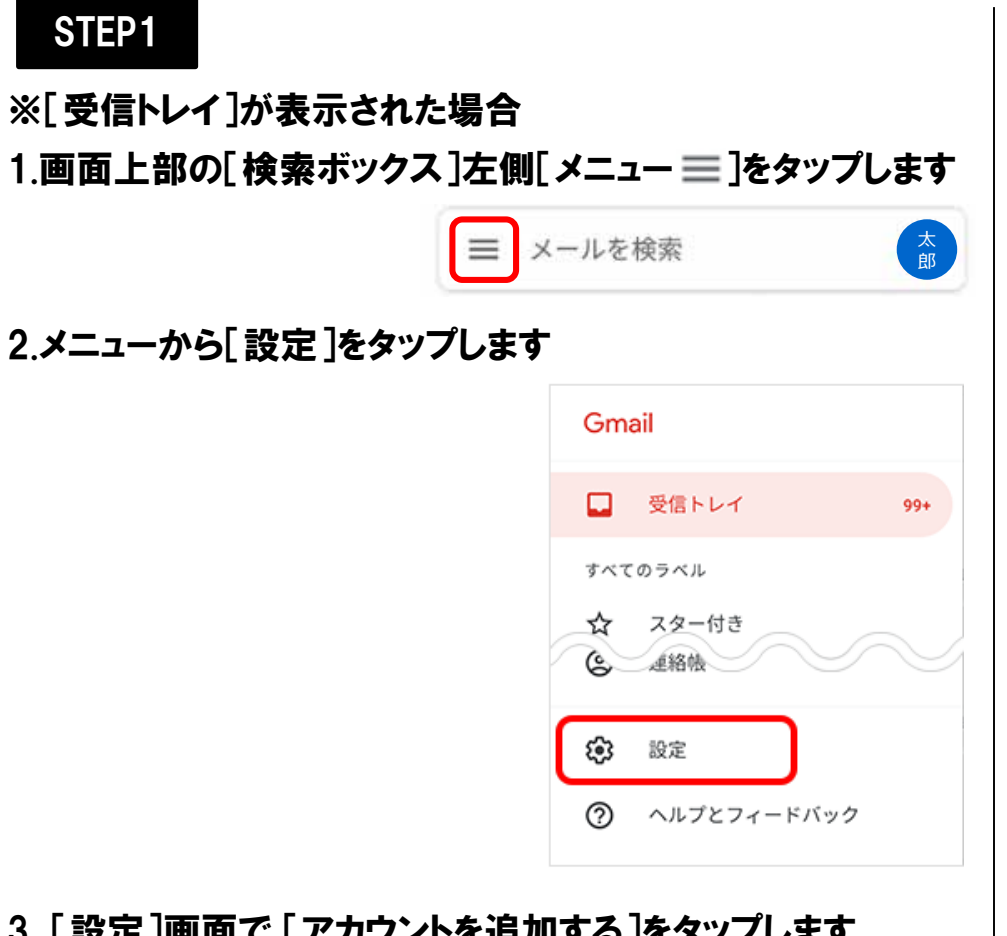

3. [設定]画面で [アカウントを追加する]をタップします

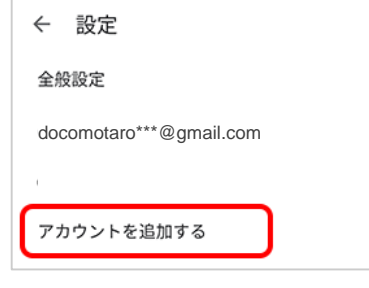

 $\ddot{\phantom{a}}$ 

STEP2-2へ進んでください